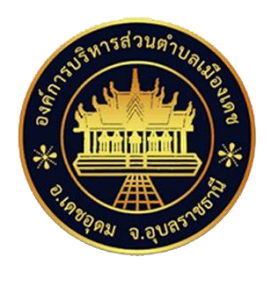

## **คู่มือ**

# **การจดทะเบียนพาณิชย์อิเล็กทรอนิกส์ และการขอใช้เครื่องหมายรับรองการจด ทะเบียนพาณิชย์อิเล็กทรอนิกส์**

**ตามพระราชบัญญัติทะเบียนพาณิชย์ พ.ศ. 2499**

จัดท ำโดย

## งำนวิชำกำรคอมพิวเตอร์

้ สำนักปลัดองค์การบริหารส่วนตำบลเมืองเดช

ี่ สำนักงานทะเบียนพาณิชย์องค์การบริหารส่วนตำบลเมืองเดช **อ าเภอเดชอุดม จังหวัดอุบลราชธานี**

อาศัยอำนาจตามพระราชบัญญัติทะเบียนพาณิชยพ.ศ. ๒๔๙๙ ออกประกาศกระทรวง พาณิชย เรื่องใหผูประกอบพาณิชยกิจพาณิชยอิเล็กทรอนิกสตองจดทะเบียนพาณิชย(ฉบับที่ ๑๑)พ.ศ. 2553 ลงวันที่ 10 พฤศจิกำยน 2553 ขอ 5 ใหผูประกอบพำณิชยกิจกำรซื้อขำยสินคำหรือบริกำรโดย วิธีกำรใชสื่ออิเล็กทรอนิกสผำนระบบเครือขำยอินเทอรเน็ต กำรบริกำรอินเทอรเน็ต กำรใหเชำพื้นที่ของ เครื่องคอมพิวเตอรแมขำย และกำรบริกำรเปนตลำดกลำงในกำรซื้อขำยสินคำหรือบริกำร โดยวิธีใช้สื่อ อิเล็กทรอนิกสผำนระบบเครือขำยอินเทอรเน็ตเพื่อเปนกำรรวบรวมฐำนขอมูลและด ำเนินงำนในกำรสงเสริม พัฒนาพาณิชย์อิเล็กทรอนิกสไทย โดยจดทะเบียนพาณิชย ณ สำนักงานทะเบียนพาณิชย์องค์การบริหารส่วน ต ำบลเมืองเดช ซึ่งกรมพัฒนำธุรกิจกำรคำไดมีกำรพัฒนำระบบ IT เชื่อมโยงฐำนขอมูล กำรจดทะเบียน พาณิชยที่ไดเริ่มใชแลวในปคะสะธ

้สำนักงานทะเบียนพาณิชย์องค์การบริหารส่วนตำบลเมืองเดช ซึ่งมีภารกิจในการสงเสริม กำรประกอบธุรกิจพำณิชยอิเล็กทรอนิกส ยกระดับมำตรฐำนคุณภำพธุรกิจและสรำงควำมเชื่อมั่นใหแก ธุรกิจพำณิชยอิเล็กทรอนิกสไทย เพื่อสรำงควำมเขมแข็งและกำรขยำยโอกำสกำรตลำดระดับสำกลของธุรกิจ ไทย จึงไดจัดทำคูมือการจดทะเบียนพาณิชยอิเล็กทรอนิกสและการขออนุญาตใชเครื่องหมายรับรองการจด ทะเบียนพาณิชยพาณิชยกิจพาณิชยอิเล็กทรอนิกส เพื่อสรางความเขาใจและอำนวยความสะดวกสนับสนุน ึการปฏิบัติงานของเจาหนาที่องคกรปกครองสวนทองถิ่นที่ตองทำหนาที่ในการรับจดทะเบียนพาณิชย์ ให้ เป็นไปตามพระราชบัญญัติทะเบียนพาณิชย์ พ.ศ.๒๔๙๙ หวังอย่างยิ่งว่าคู่มือการจดทะเบียนพาณิชย์ ตาม พระราชบัญญัติทะเบียนพาณิชย์ พ.ศ.๒๔๙๙ ที่ได้จัดทำขึ้นนี้จะเป็นประโยชน์ในการปฏิบัติงานของนาย ทะเบียนและพนักงำนเจ้ำหน้ำที่ และผู้ที่เกี่ยวข้องพอสมควร

> งำนวิชำกำรคอมพิวเตอร์ สำนักปลัดองค์การบริหารส่วนตำบลเมืองเดช มกราคม ๒๕๖๑

## สารบัญ

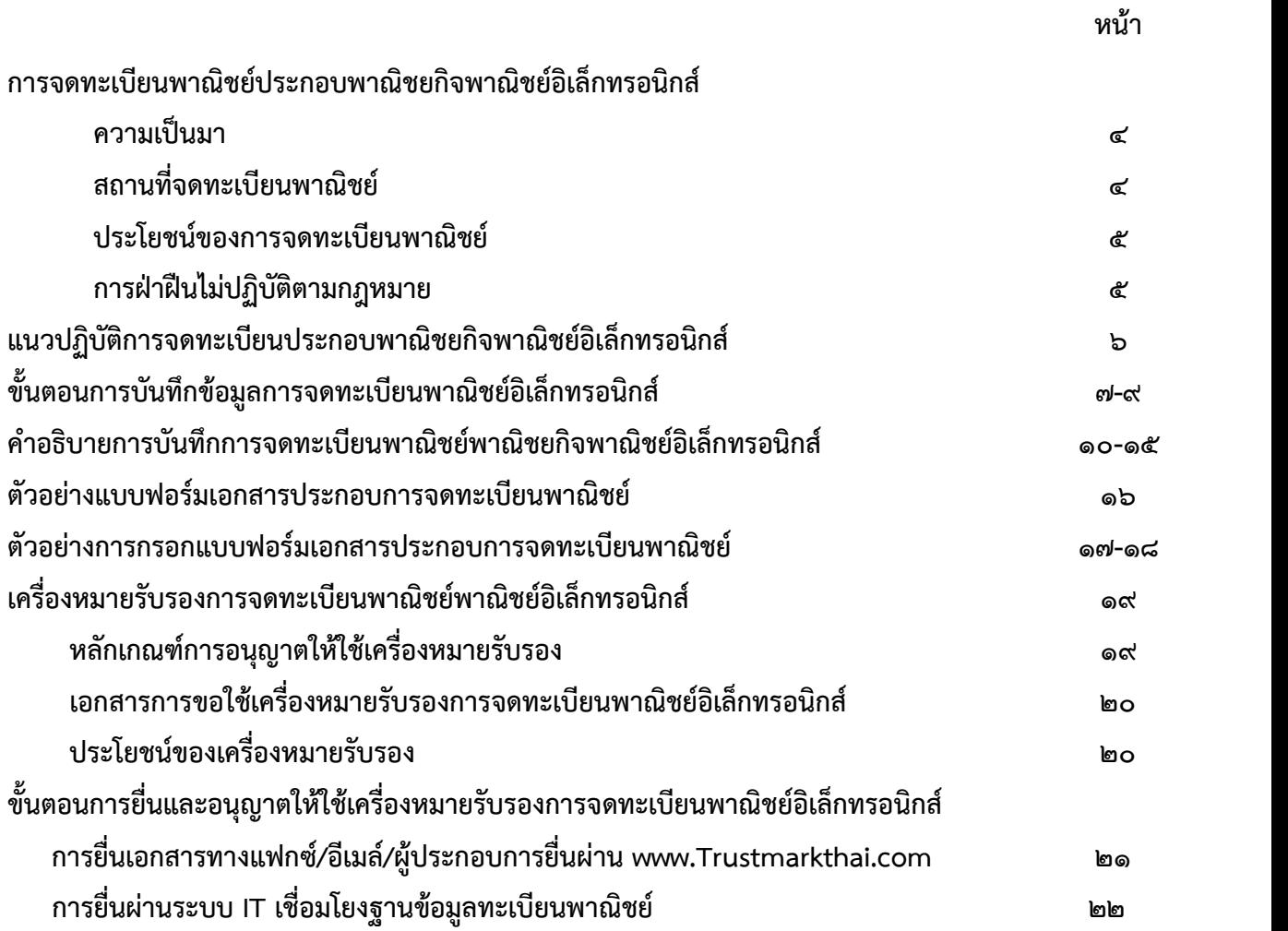

## การจดทะเบียนพาณิชยประกอบพาณิชยกิจพาณิชยอิเล็กทรอนิกส

## ้ความเป็นมา

ประกาศกระทรวงพาณิชย์ เรื่องให้ผู้ประกอบพาณิชยกิจต้องจดทะเบียนพาณิชย์ (ฉบับที่ ๑๑) พ.ศ. ๒๕๕๓ ลงวันที่ ๑๐ พฤศจิกายน ๒๕๕๓ ขอ ๕ กําหนดใหผูประกอบพาณิชยกิจ ไมวาจะเปนบุคคลธรรมดา หางหุนสวนสามัญ หางหุนสวนจดทะเบียน หางหุนสวนจํากัด บริษัท จํากัด ตามประมวลกฎหมายแพงและพาณิชย หรือบริษัทมหาชนจํากัด ตามกฎหมายวาดวยบริษัท มหาชนจํากัด ทุกทองที่ทั่วราชอาณาจักรตองจดทะเบียนพาณิชย ซึ่งในสวนที่ถือวาเปนการ จดทะเบียนพาณิชย์อิเล็กทรอนิกส์ ได้แก่

- ึ๑. การซื้อขายสินค้าหรือบริการโดยวิธีการสื่ออิเล็กทรอนิกส์ผ่านระบบเครือข่าย อินเทอรเน็ต
- ๒. บริการอินเทอรเน็ต (Internet Service Provider : ISP)
- ๓. ให้เช่าพื้นที่ของเครื่องคอมพิวเตอร์แม่ข่าย (Web Hosting)
- ๔. บริการตลาดกลางในการซื้อขายสินคาหรือบริการ (E-Marketplace)

## สถานที่จดทะเบียนพาณิชย

- $\blacktriangleright$  สำนักงานแห่งใหญ่ของสถานประกอบการตั้งอยู่ในกรุงเทพมหานคร ให้ยื่น ณ
	- $\bullet$  สำนักงานเขตที่สำนักงานใหญ่ที่ตั้งอยู่ในเขตท้องที่
- $\blacktriangleright$  สำนักงานแห่งใหญ่ของสถานประกอบการตั้งอยู่ในส่วนภูมิภาค ให้ยื่น ณ
	- $\bullet$  สำนักงานทะเบียนพาณิชย์เมืองพัทยา เทศบาล หรือองค์การบริการส่วนตำบลที่สำนักงานใหญ่ ที่ตั้งอยูในเขตทองที่
- $\blacktriangleright$  ถ้าสำนักงานแห่งใหญ่ของผู้ประกอบพาณิชยกิจตั้งอยู่ในต่างประเทศและมาตั้งสำนักงานสาขาเพื่อ ประกอบพาณิชยกิจในประเทศไทย สํานักงานแหงใหญตั้งในเขตทองที่รับผิดชอบของสํานักงาน ้ทะเบียนพาณิชย์ใดก็ให้จดทะเบียน ณ สำนักงานทะเบียนพาณิชย์ในเขตท้องที่นั้น

## ประโยชนของการจดทะเบียนพาณิชยอิเล็กทรอนิกส

- 1. สรางความนาเชื่อถือ ความมีตัวตนของผูประกอบการ
- 2. ผูประกอบการสามารถขอรับเครื่องหมายรับรองการจดทะเบียน DBD Registered จาก กรมพัฒนาธุรกิจการคา และเครื่องหมายรับรองความนาเชื่อถือ DBD Verified ซึ่งไดรับการ ตรวจประเมินตามเกณฑมาตรฐานคุณภาพธุรกิจพาณิชยอิเล็กทรอนิกส
- ิ ๓. ได้รับสิทธิ์ในการเข้ารับการพัฒนาตามหลักสูตรที่กรมพัฒนาธุรกิจการค้ากำหนด

## การฝาฝนไมปฏิบัติตามกฎหมาย

บุคคลธรรมดาและนิติบุคคลที่ประกอบธุรกิจพาณิชยอิเล็กทรอนิกส โดยไมได จดทะเบียนพาณิชย์ย่อมมีความผิดตาม พ.ร.บ.ทะเบียนพาณิชย์ พ.ศ.๒๔๙๙ มีโทษปรับเป็น รายวันจนกวาจะปฏิบัติใหถูกตอง

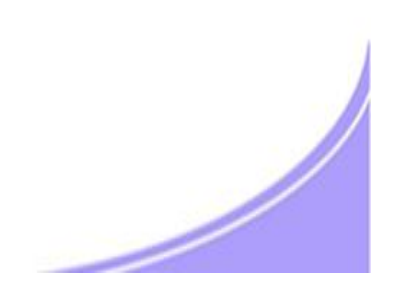

## แนวปฏิบัติการจดทะเบียนประกอบพาณิชยกิจพาณิชย อิเล็กทรอนิกส

- ๑. การยื่นคำขอจดทะเบียนพาณิชย์ ๑ คำขอต่อ ๑ เว็บไซต์ หรือ ร้านค้าออนไลน์
- ิ ๒. ต้องมีร้านค้าออนไลน์แล้ว โดยมิใช่มีแต่ชื่อเว็บไซต์ หรือ ชื่อร้านค้า
- ด. เป็นร้านค้าหรือประกอบพาณิชยกิจพาณิชยอิเล็กทรอนิกส์ ๔ ประเภทตามที่กฎหมายกำหนด
- 4. ไมใชเว็บไซตหรือสื่อออนไลนที่มีวัตถุประสงคเพื่อการโฆษณา ประชาสัมพันธ หรือใหขอมูลเทานั้น โดยไมสามารถซื้อขายผานทางเว็บไซตหรือสื่อออนไลนนั้น ๆ
- 5. การซื้อขายสินคา/บริการผานทางเว็บไซตหรือ Social Media เชน Facebook ที่เปนการทํา ึการค้าโดยปกติ ถือเป็นการซื้อขายผ่านทางอินเตอร์เน็ต ต้องจดทะเบียนพาณิชย์ และนำ เลขทะเบียนแสดงบนหนารานคาออนไลน
- b. กรมฯ จะอนุญาตให้ใช้เครื่องหมายรับรองการจดทะเบียนพาณิชย์ DBD Registered เฉพาะ รานคาออนไลนที่เปนเว็บไซตและมีโดเมนเนมเปนของตนเอง ไมรวมสื่อออนไลนอื่น

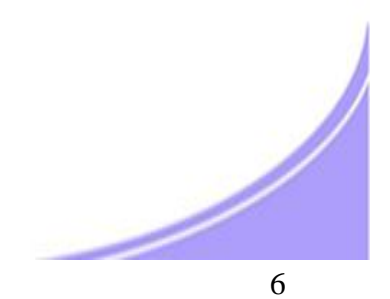

ขั้นตอนการบันทึกข้อมูลการจดทะเบียนพาณิชย์อิเล็กทรอนิกส์ ๑

## แหลงขอมูลการจดทะเบียนพาณิชย

ชองสีเทา : แสดงขอมูลที่จะถูกดึงจากระบบการจดทะเบียนพาณิชยโดยอัตโนมัติ

ี่ ช่องสีขาว : เจ้าหน้าที่พิมพ์ข้อมูลจากการแจ้งข้อมูลของธุรกิจ

พิมพ์ข้อมูลให้ครบถ้วน ถูกต้อง

โดยเฉพาะชองที่มี\* หากไมมีการพิมพขอมูลจะไมสามารถบันทึกขอมูลเขาสูระบบ

## ขั้นตอนการบันทึกขอมูล เพื่อออกใบทะเบียนพาณิชย

- - 1 ขอมูลหนวยงานจดทะเบียน
- คลิกเลือกสํานักงานจดทะเบียน : ระบบจะดึงขอมูลเขาสูชองสีเทาโดยอัตโนมัติ
- พิมพ์ วันที่รับจดทะเบียน ๘/๑๐/๒๕๕๖ เป็นต้น
- คลิกเลือกนายทะเบียน

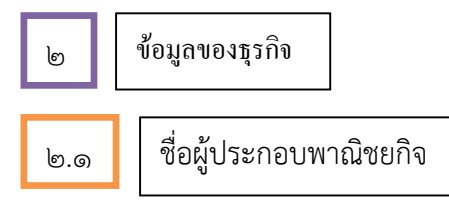

- คลิกเลือกประเภทผูประกอบธุรกิจ บุคคลธรรมดา หรือ นิติบุคคล
- พิมพขอมูลสวนบุคคลของผูประกอบพาณิชยกิจ

2.2 ชื่อที่ใชในการประกอบพาณิชยกิจ

- ขอมูลชื่อรานคา หรือ ชื่อนิติบุคคล ภาษาไทย และ ภาษาอังกฤษ (อักษรโรมัน)
- ขอมูลการประกอบพาณิชยกิจ

้วันที่เริ่มเปิดดำเนินธุรกิจ วันที่ขอจดทะเบียน จำนวนทุนที่นำมาใช้ในการประกอบธุรกิจ

## ี ขั้นตอนการบันทึกข้อมูลการจดทะเบียนพาณิชย์อิเล็กทรอนิกส์ ๒

2.3 ชนิดของพาณิชยกิจ

- คลิกเลือก พาณิชยอิเล็กทรอนิกส
- คลิกเลือกประเภทธุรกิจ ๑ ประเภทจากรายละเอียดวัตถุประสงค์ที่ระบุไว้ให้แล้ว
- พิมพ์ข้อมูลสถานที่ตั้งสำนักงานใหญ่ของธุรกิจ <u>ิกรณี</u> เป็นที่อยู่เดียวกับผู้ประกอบพาณิชยกิจตาม ๒.๑ ให้คลิก ∏ **ที่อยู่เดียวกับผู้ประกอบพาณิชยกิจ** ระบบจะดึงขอมูลมาบันทึกโดยอัตโนมัติ

2.4 ชื่อผูจัดการ

- พิมพขอมูลสวนบุคคลของผูจัดการ ชื่อ-สกุล ระบุทั้งภาษาไทย และ ภาษาอังกฤษ

<u>กรณี</u> เป็นบุคคลเดียวกับผู้ประกอบพาณิชยกิจตาม ๒.๑ ให้คลิก  $\Box$  บุคคล**เดียวกับผู้ประกอบพาณิชกิจ** ระบบจะดึงขอมูลมาบันทึกโดยอัตโนมัติ

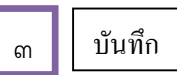

- คลิกปุม "บันทึก" เพื่อบันทึกขอมูลเขาสูระบบ
- <u>กรณี</u> ต้องแก้ไขหรือตรวจสอบข้อมูล ให้คลิกปุ่ม "สอบถาม" เพื่อค้นหาข้อมูล ดูรายละเอียด ตรวจสอบแก้ไขให้ถูกต้อง

### 4 รายละเอียดเว็บไซต

- คลิกเลือก "รายละเอียดเว็บไซต" เพื่อบันทึกขอมูลของเว็บไซตหรือรานคาออนไลน
- ระบบจะดึงขอมูลชื่อผูประกอบธุรกิจ และ ชื่อที่ใชในการประกอบพาณิชยกิจที่เปนภาษาอังกฤษ จากระบบโดยอัตโนมัติ
- พิมพรายละเอียดที่ตั้งสถานประกอบการเปนภาษาอังกฤษ

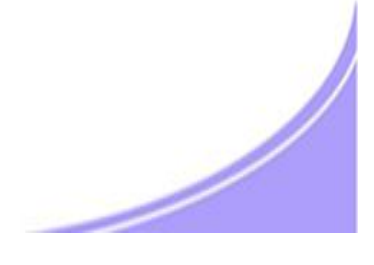

## ี ขั้นตอนการบันทึกข้อมูลการจดทะเบียนพาณิชย์อิเล็กทรอนิกส์ ๓

- พิมพ์ ชื่อเว็บไซต์/ร้านค้าออนไลน์ที่ขอจดทะเบียนพาณิชย์ โดยต้องมีร้านค้าออนไลน์อยู่แล้ว เช่น www.myshop.com www.myshop.co.th www.myshop.in.th มิใช่พิมพ์ e-Mail เช่น myshop@hotmail.com ไม่ถูกต้อง
- คลิกเลือกประเภทธุรกิจ หมวดหมู่ธุรกิจ โดยเลือกได้ ๑ ประเภท ๑ หมวดหมู่
- คลิกเลือกระบบการสั่งจอง/สั่งซื้อสินค้าที่ใช้ วิธีการชำระเงิน และวิธีการจัดส่งสินค้า ข้อ ๗-๙ โดยแต่ละข้อเลือกได้มากกว่า ๑ วิธี
- พิมพe-Mail ที่จะใชในการติดตอและขอรับรหัสเครื่องหมายรับรอง (Source Code) และขาวสารจากกรม เชน myshop@yahoo.com

5 บันทึกขอมูลเขาสูระบบ

- คลิกปุม "บันทึก" เมื่อเสร็จสิ้นการกรอกขอมูล เพื่อบันทึกขอมูลเขาสูระบบ

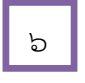

- 6 พิมพใบทะเบียนพาณิชย
- เมื่อคลิกปุ่ม บันทึก หน้าจอจะปรากฎภาพใบทะเบียนพาณิชย์ ซึ่งมีแสดงข้อมูลตามที่ได้มีการบันทึกเข้าระบบ
- สั่งพิมพ์ "ใบทะเบียนพาณิชย์" เพื่อมอบให้แก่ผู้ประกอบธุรกิจเป็นหลักฐานการจดทะเบียนพาณิชย์
- หนาจดจะแสดง เลขทะเบียน ........................... คลิกปุม "ปด" เพื่อเสร็จสิ้นการออกใบทะเบียนพาณิชย

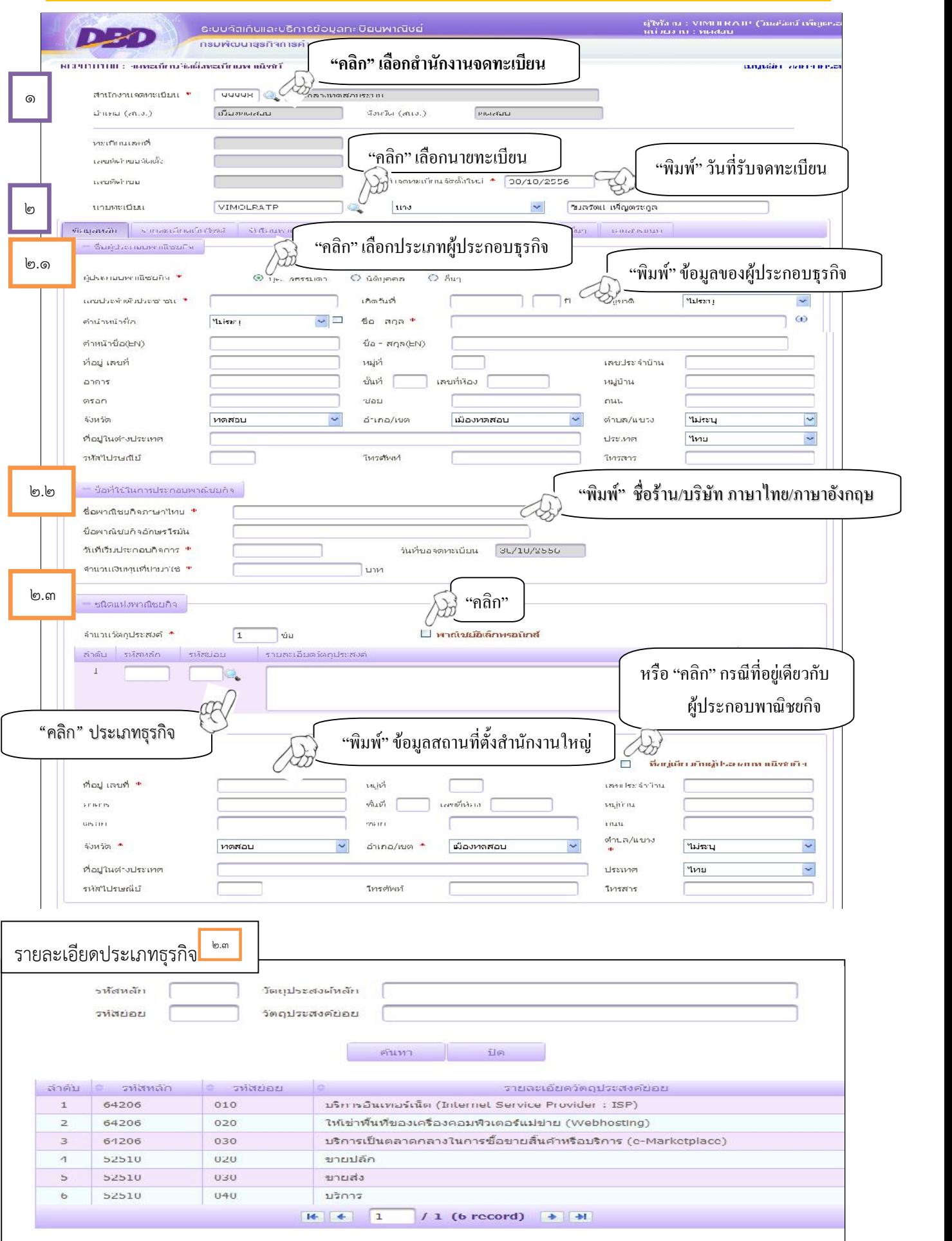

l.

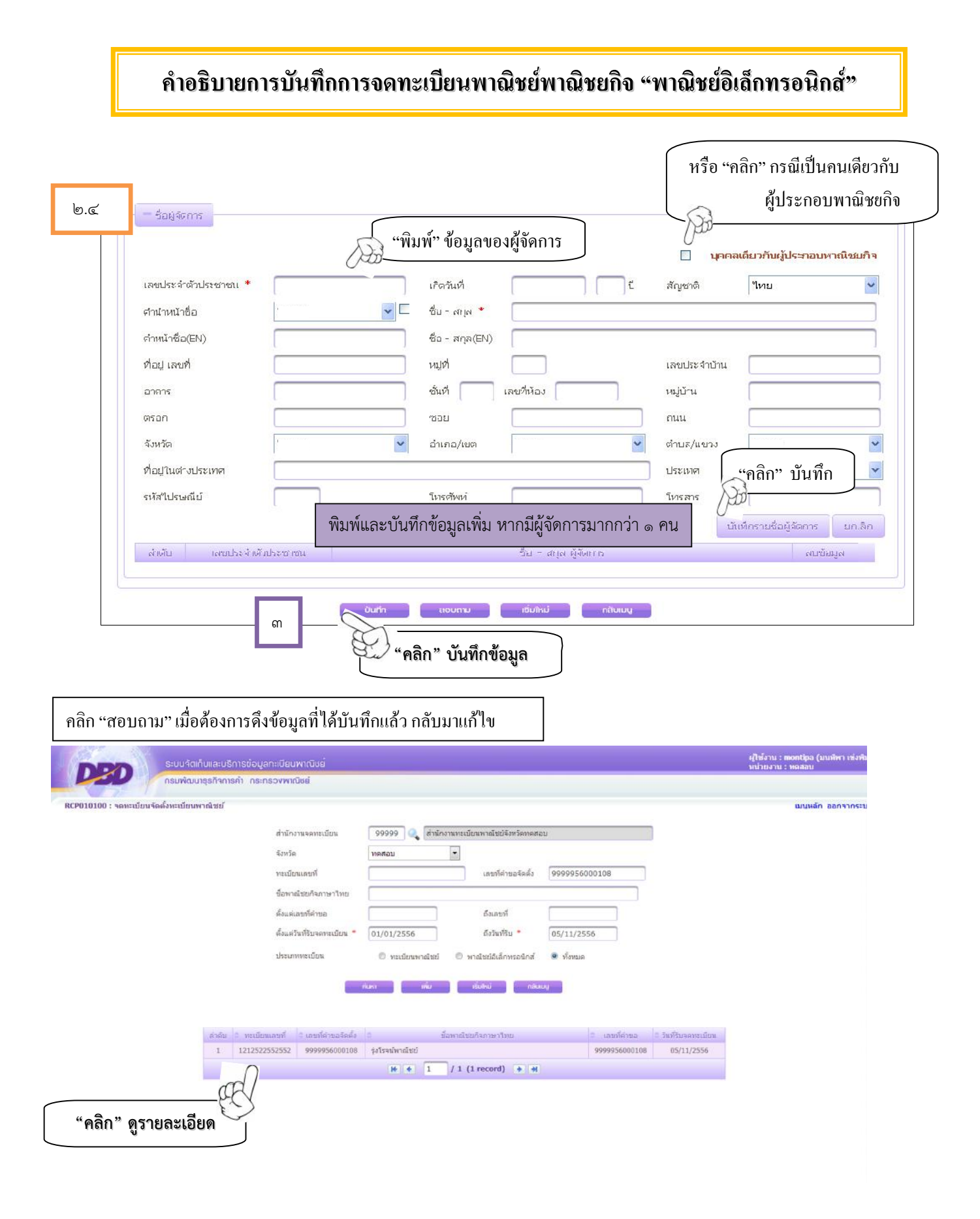

### 11

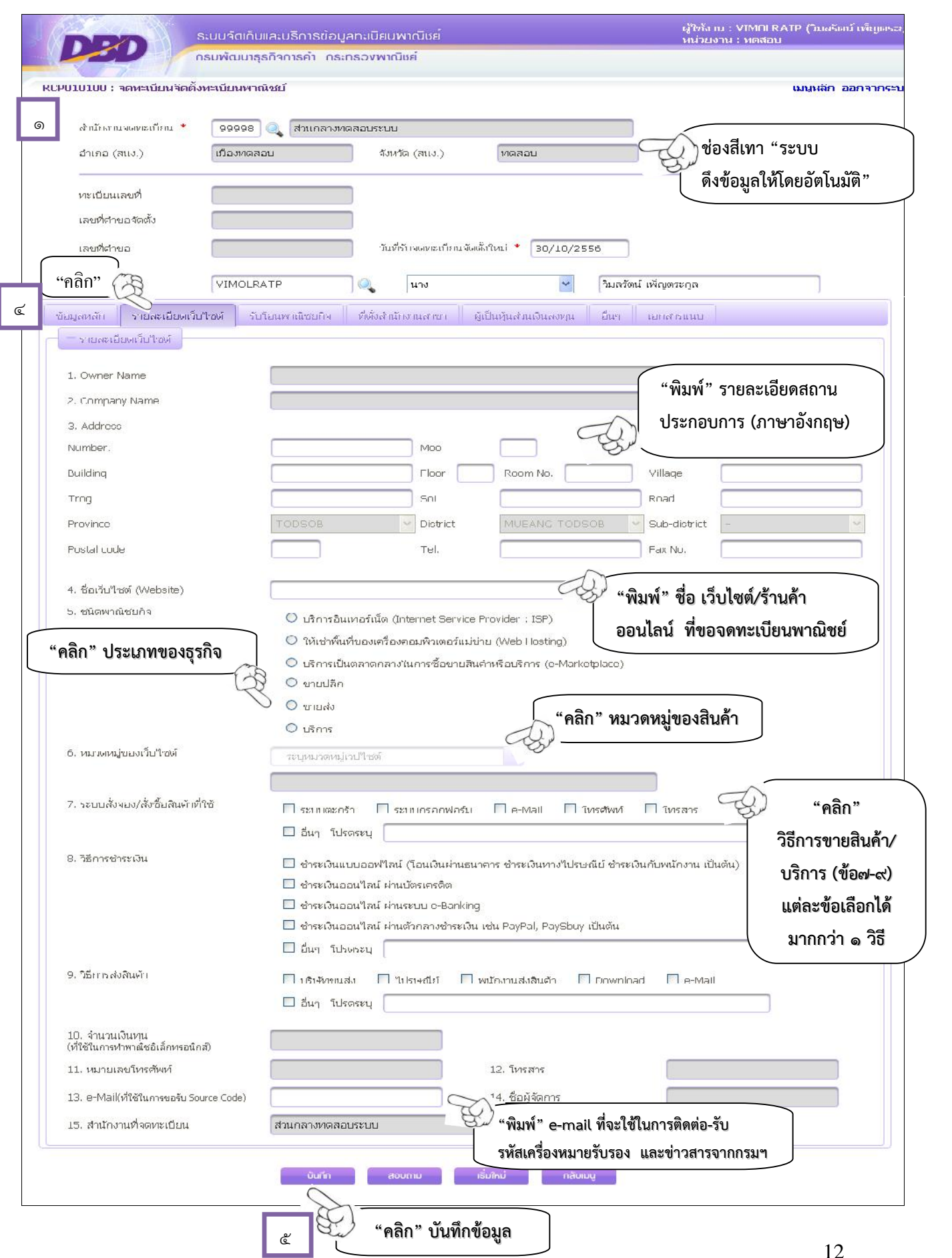

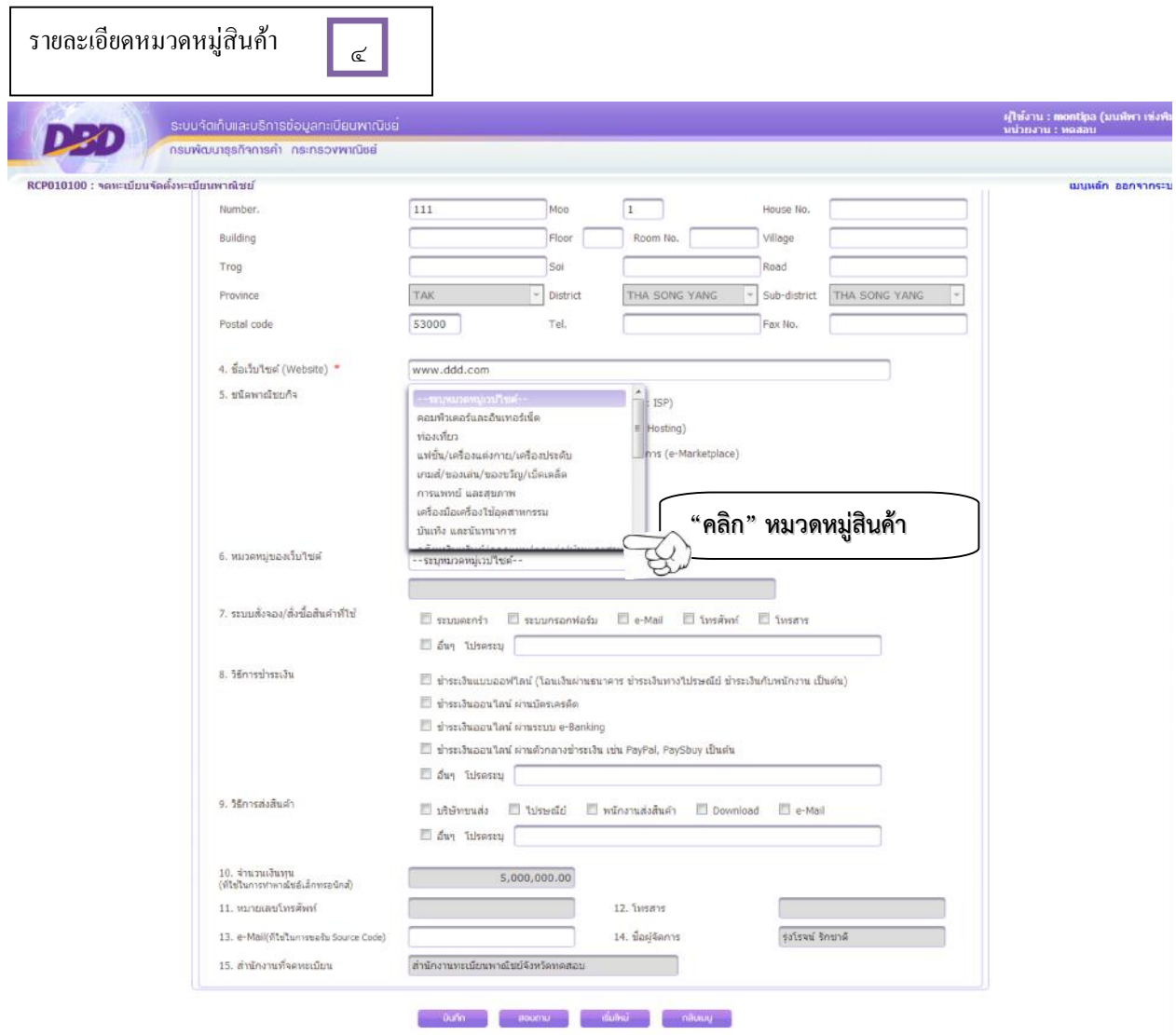

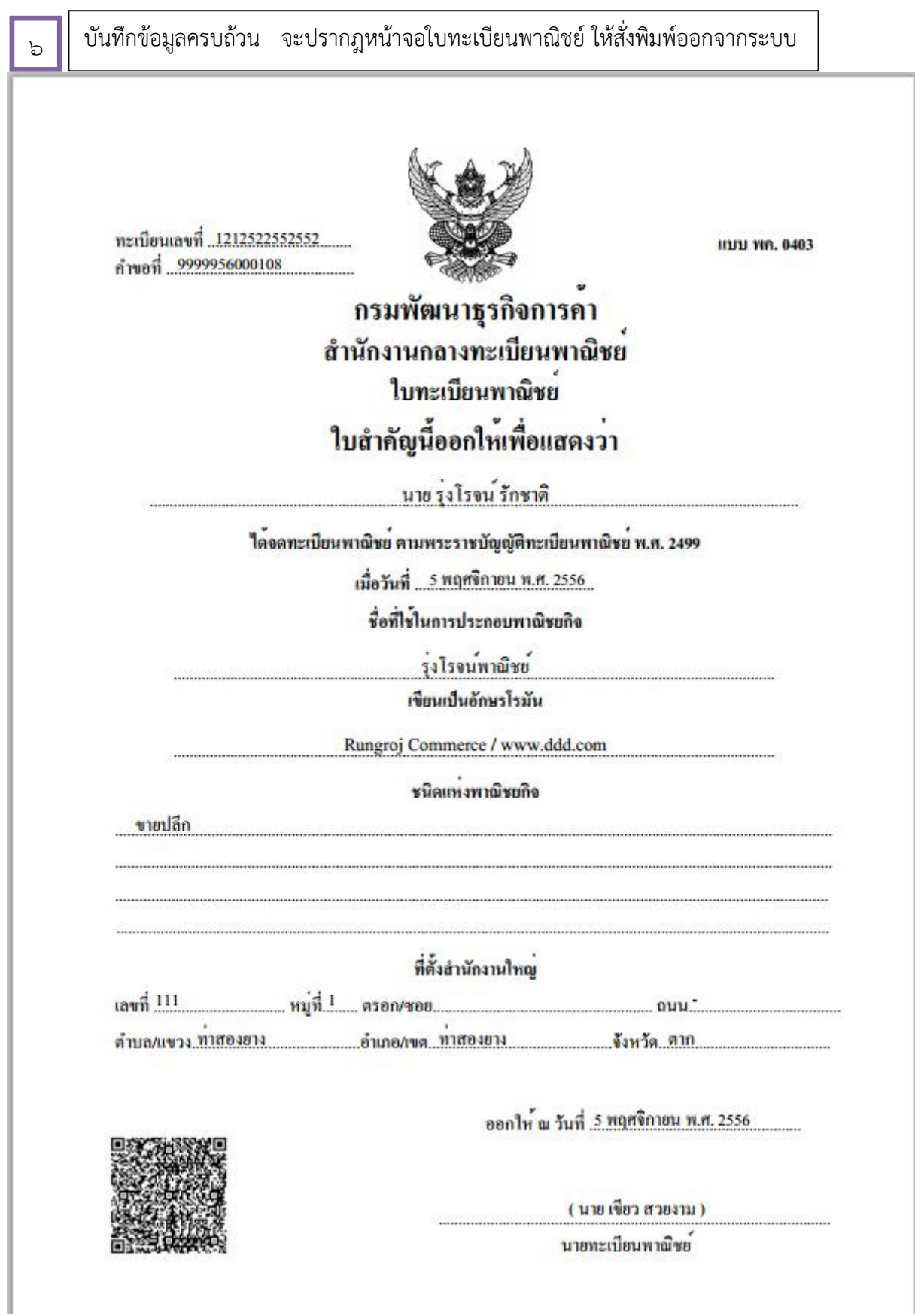

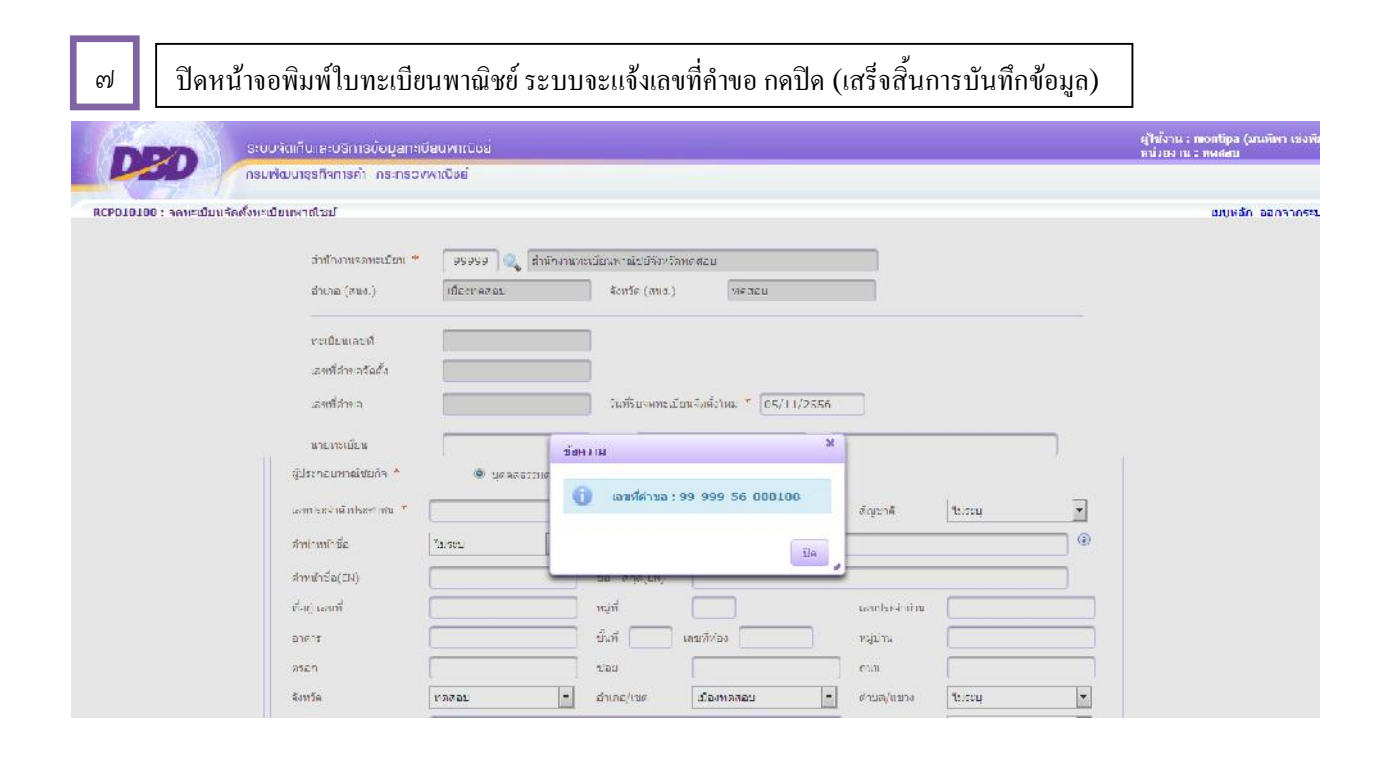

## **ตัวอยางเอกสารแบบฟอรมเอกสารประกอบการจดทะเบียนพาณิชยอิเล็กทรอนิกส**

เอกสารแนบ แบบ ทพ.

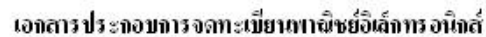

\* **1 คําขอ:1 เว็บไซต**

์<br>^^^nแพาะข้อ 1 — ข้อ 4 - กรุณาระบุข้อความภาษาอังกฤษ ^^^

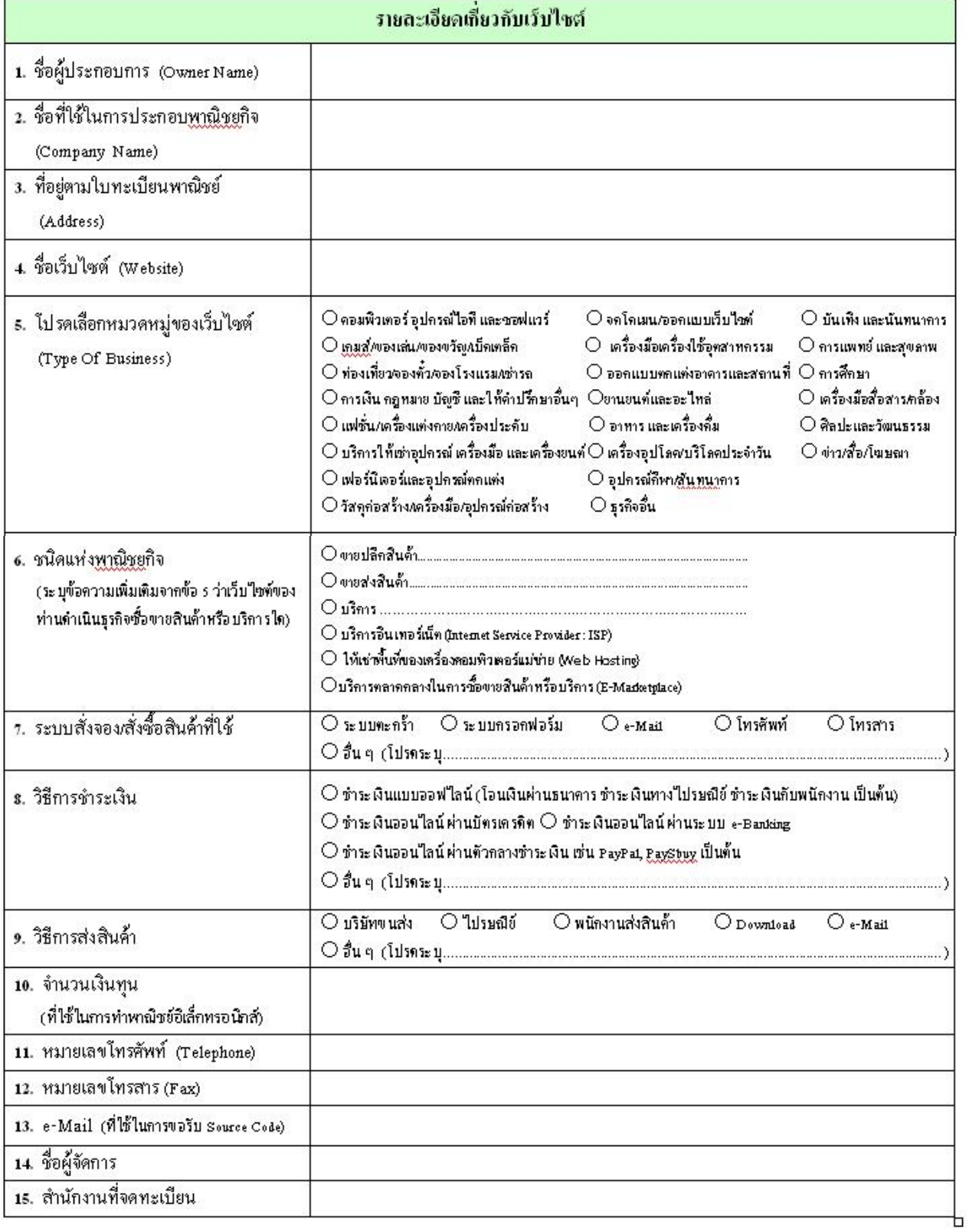

## **ตัวอยาง : การกรอกแบบฟอรมเอกสารประกอบการจดทะเบียนพาณิชยอิเล็กทรอนิกส(1)**

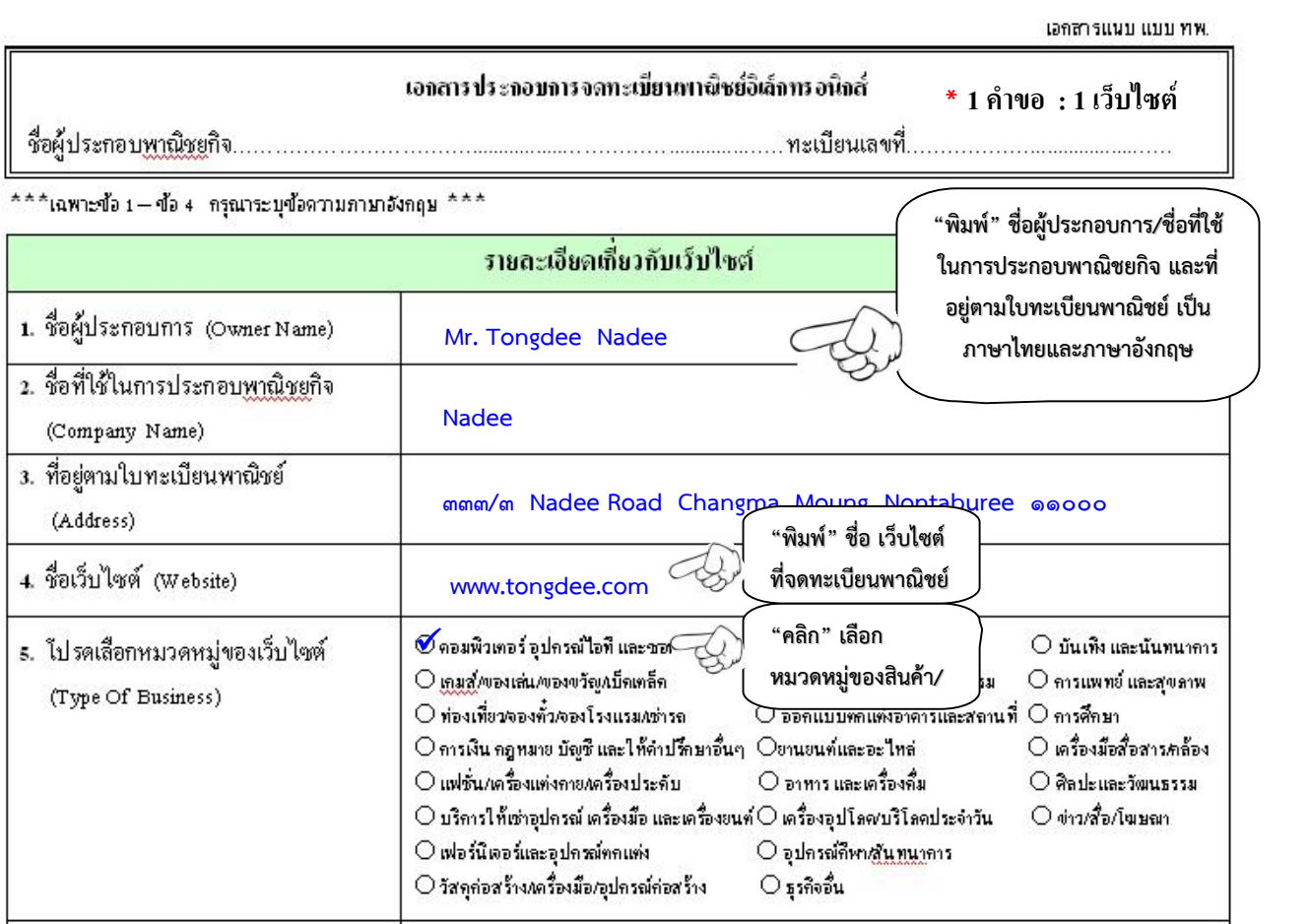

## **ตัวอยาง : การกรอกแบบฟอรมเอกสารประกอบการจดทะเบียนพาณิชยอิเล็กทรอนิกส(2)**

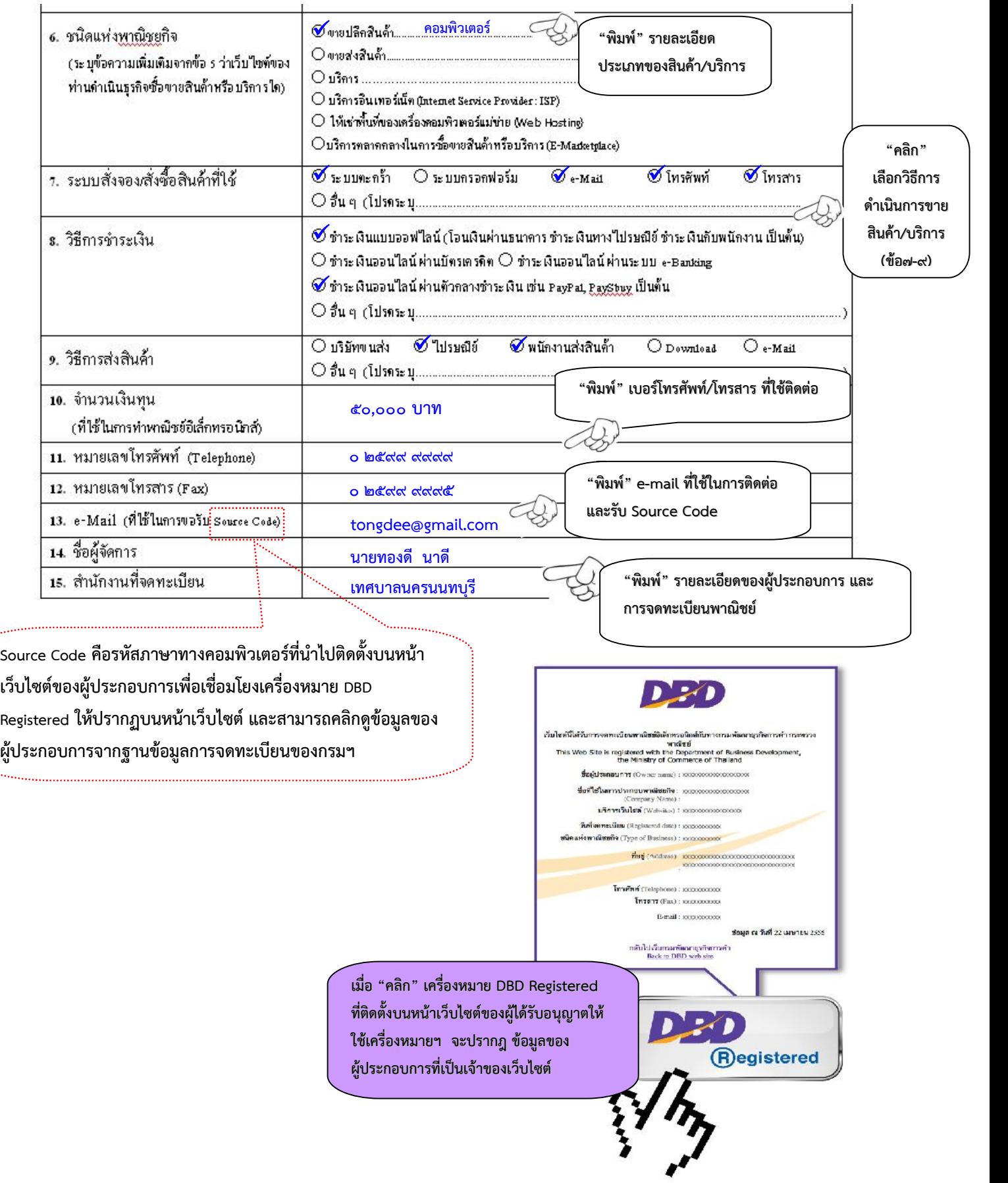

## เครื่องหมายรับรองการจดทะเบียนพาณิชยอิเล็กทรอนิกส

เครื่องหมาย DBD Registered เปนเครื่องหมายรับรองการจดทะเบียนพาณิชยการประกอบ พาณิชยกิจพาณิชยอิเล็กทรอนิกสของกรมพัฒนาธุรกิจการคา โดยกรมฯ จะอนุญาตให ผูประกอบการพาณิชยอิเล็กทรอนิกสที่จดทะเบียนพาณิชยและประกอบธุรกิจพาณิชยอิเล็กทรอนิกส นําไปติดตั้งบนหนาเว็บไซต เพื่อแสดงความมีตัวตนตามกฎหมาย สงผลตอการเพิ่มความนาเชื่อถือ ตอผูบริโภคระดับหนึ่ง

## **หลักเกณฑการอนุญาตใหใชเครื่องหมายรับรอง**

- 1. ผูขอใชเครื่องหมาย จะตองเปนเจาของเว็บไซตและ/หรือมีโดเมนเนมเปนของตนเอง
- 2. เว็บไซตจะตองจดทะเบียนพาณิชยอิเล็กทรอนิกสถูกตองตามกฎหมาย
- ิ ๓. เว็บไซต์จะต้องแสดงข้อมูล รายละเอียดของเว็บไซต์ ที่ตั้งสำนักงาน หมายเลขโทรศัพท์ และโทรศัพท์มือถือ พร้อมช่องทางร้องเรียนการซื้อขายและส่งมอบสินค้า/บริการ ทั้งใน ระบบออฟไลน์และออนไลน์ หรือเมนู Contact Us
- ๔. สินค้า/บริการที่จะนำขึ้นขายบนช่องทางพาณิชย์อิเล็กทรอนิกส์ จะต้องไม่ขัดต่อกฎหมาย และความสงบเรียบรอย หรือศีลธรรมอันดีของประชาชน
- 5. สินคาหรือบริการ จะตองเปนไปตามวัตถุประสงคที่ไดจดทะเบียนพาณิชยอิเล็กทรอนิกส
- ๖. การนำเสนอสินค้าหรือบริการ จะต้องมีความชัดเจน สามารถเข้าถึงข้อมูลได้ เช่น ชนิดของ สินค้า ราคา วิธีการชำระค่าสินค้าหรือบริการ เป็นต้น
- ี ๗. จะต้องมีนโยบายดูแล/บริการลูกค้าหลังการขาย ที่แสดงไว้บนหน้าเว็บไซต์อย่างชัดเจน

 $\ast\ast$  **ห**ากนำเครื่องหมายรับรองการจดทะเบียนพาณิชย์อิเล็กทรอนิกส์ (DBD Registered) ไปใช้ใน การประกอบธุรกิจ e-Commerce โดยไม่ได้รับอนุญาตจากกรมพัฒนาธุรกิจการค้า ย่อมมีความผิดตาม พ.ร.บ. ว่าด้วยการกระทำความผิดเกี่ยวกับคอมพิวเตอร์ พ.ศ.๒๕๕๐ และอาจมีความผิดตามประมวลกฎหมายอาญา ฐานปลอมเอกสารและใชเอกสารปลอมซึ่งมีโทษทั้งจําคุกและปรับ

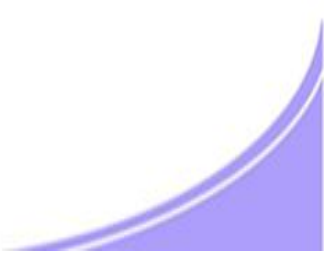

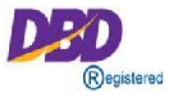

- ด. สำเนาใบทะเบียนพาณิชย์ (แบบ พค.๐๔๐๓)
- 2. สําเนารายละเอียดเกี่ยวกับเว็บไซต(เอกสารแนบ ทพ.) กรอก ๑ ใบต่อ ๑ เว็บไซต์
- 3. สําเนาเอกสารการจดโดเมนเนม ชื่อผู้จดทะเบียนโดเมนเนมต้องเป็นชื่อผู้ประกอบการที่จดทะเบียนพาณิชย์
- 
- ๔. เอกสารอื่น (ถ้ามี)<br>- ใบแสดงตัวแทนจำหน่าย
	- ใบแสดงลิขสิทธิ์
	- ใบอนุญาตการประกอบธุรกิจนั้นๆ

## **ประโยชนของเครื่องหมายรับรอง**

- 1. สรางความนาเชื่อถือใหแกเว็บไซตเพื่อยืนยันการมีตัวตนของผูประกอบการ พาณิชยอิเล็กทรอนิกส
- 2. สรางความมั่นใจใหกับผูซื้อ เมื่อเห็นเครื่องหมาย DBD Registered
- ิ ๓. การได้รับสิทธิ์เข้าร่วมกิจกรรมกับกรมพัฒนาธุรกิจการค้า เช่น อบรม สัมมนา ้ออกบูธงานต่างๆ และรับข่าวสารด้านพาณิชย์อิเล็กทรอนิกส์
- 4. สิทธิในการขอรับเครื่องหมายรับรองความนาเชื่อถือ (DBD Verified) ใหแก เว็บไซตที่มีคุณภาพเปนไปตามหลักเกณฑที่กรมฯ กําหนด

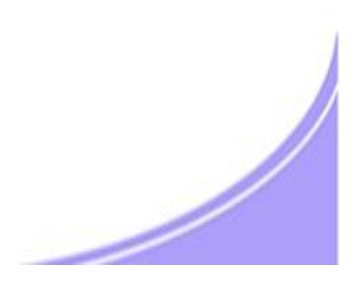

## **ขั้นตอนการยื่นและอนุญาตใหใชเครื่องหมายรับรองการจดทะเบียนพาณิชยอิเล็กทรอนิกส**

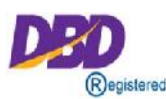

การยื่นเอกสารทางแฟกซ/อีเมล/ผูประกอบการยื่นผาน www.Trustmarkthai.com

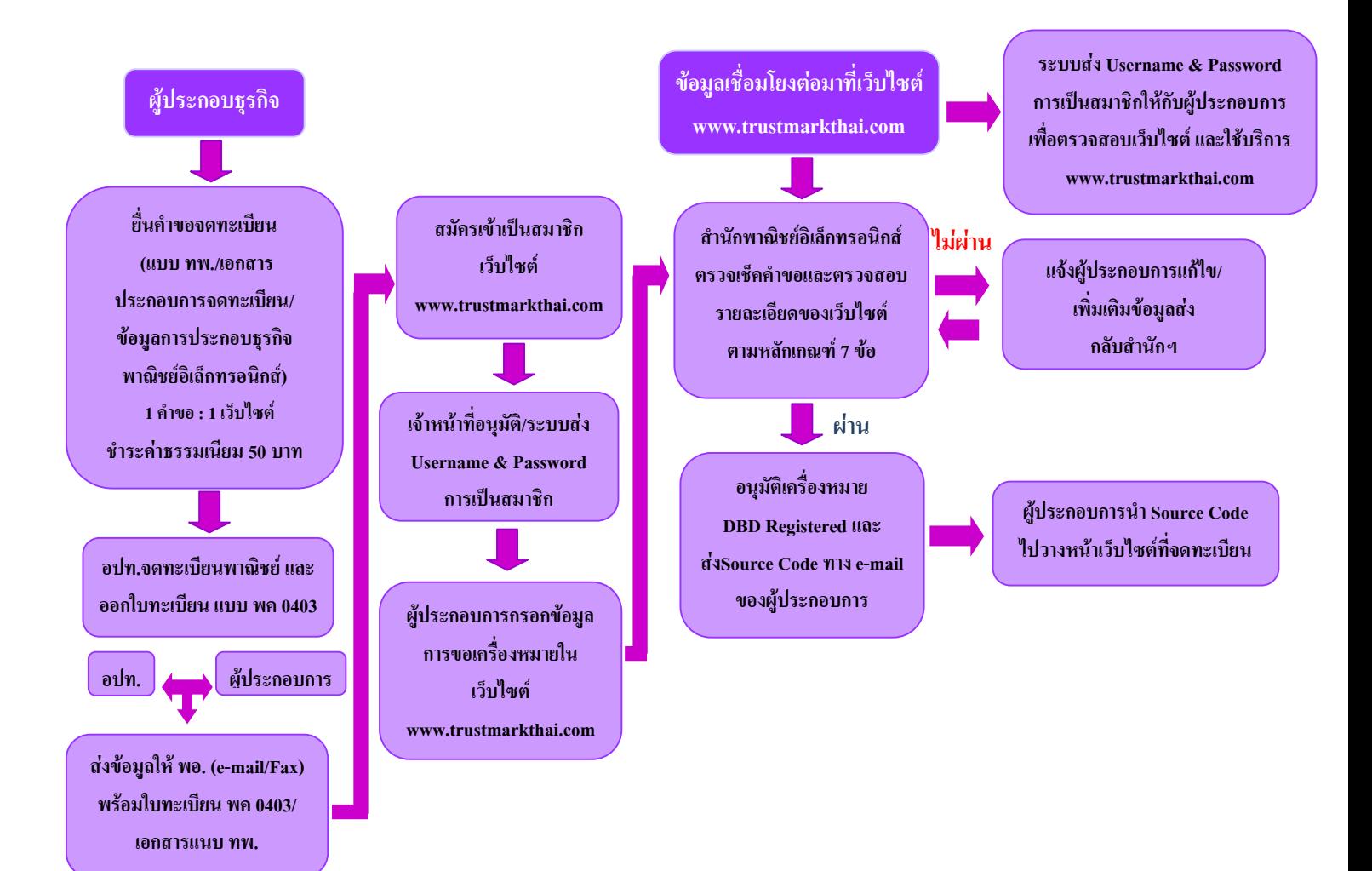

## **ขั้นตอนการยื่นและอนุญาตใหใชเครื่องหมายรับรองการจดทะเบียนพาณิชยอิเล็กทรอนิกส**

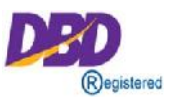

## **การยื่นผานระบบ IT เชื่อมโยงฐานขอมูลทะเบียนพาณิชย**

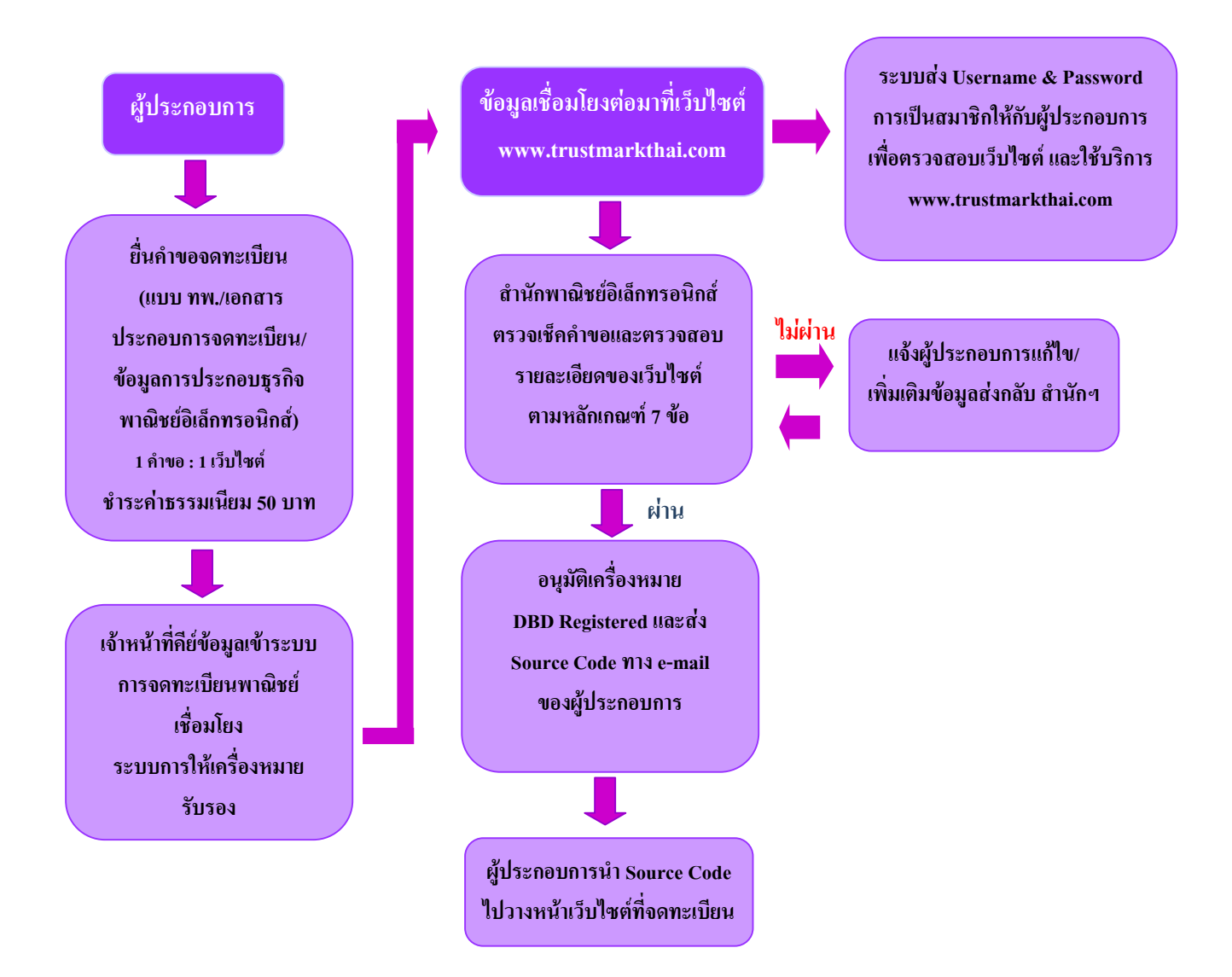